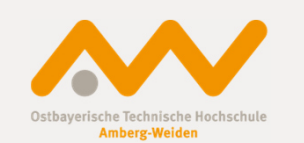

## Einführung BayRMS

# an der OTH Amberg-Weiden

Einführung BayRMS an der OTH AW

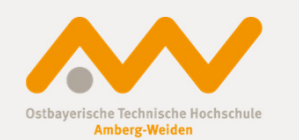

Was ist BayRMS?

Das Bayerische Reisekostenmanagementsystem ist ein vom Landesamt für Finanzen entwickeltes und betreutes Programm zur elektronischen

- Reisebeantragung/-genehmigung
- Reisekostenabrechnung

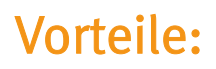

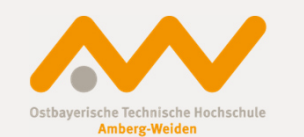

- Kurze Laufzeiten (elektronischer Geschäftsgang)
- Transparente Geschäftsabläufe (Anzeige aktueller Stand der Bearbeitung)
- Schnelle Reisekostenerstattung
- Reisedaten müssen nur einmal bei der Beantragung eingetragen werden und können für die Abrechnung übernommen werden

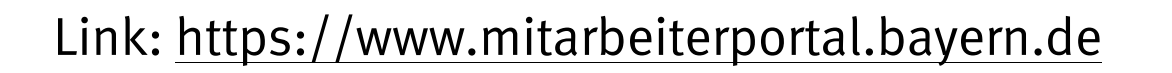

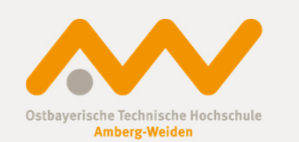

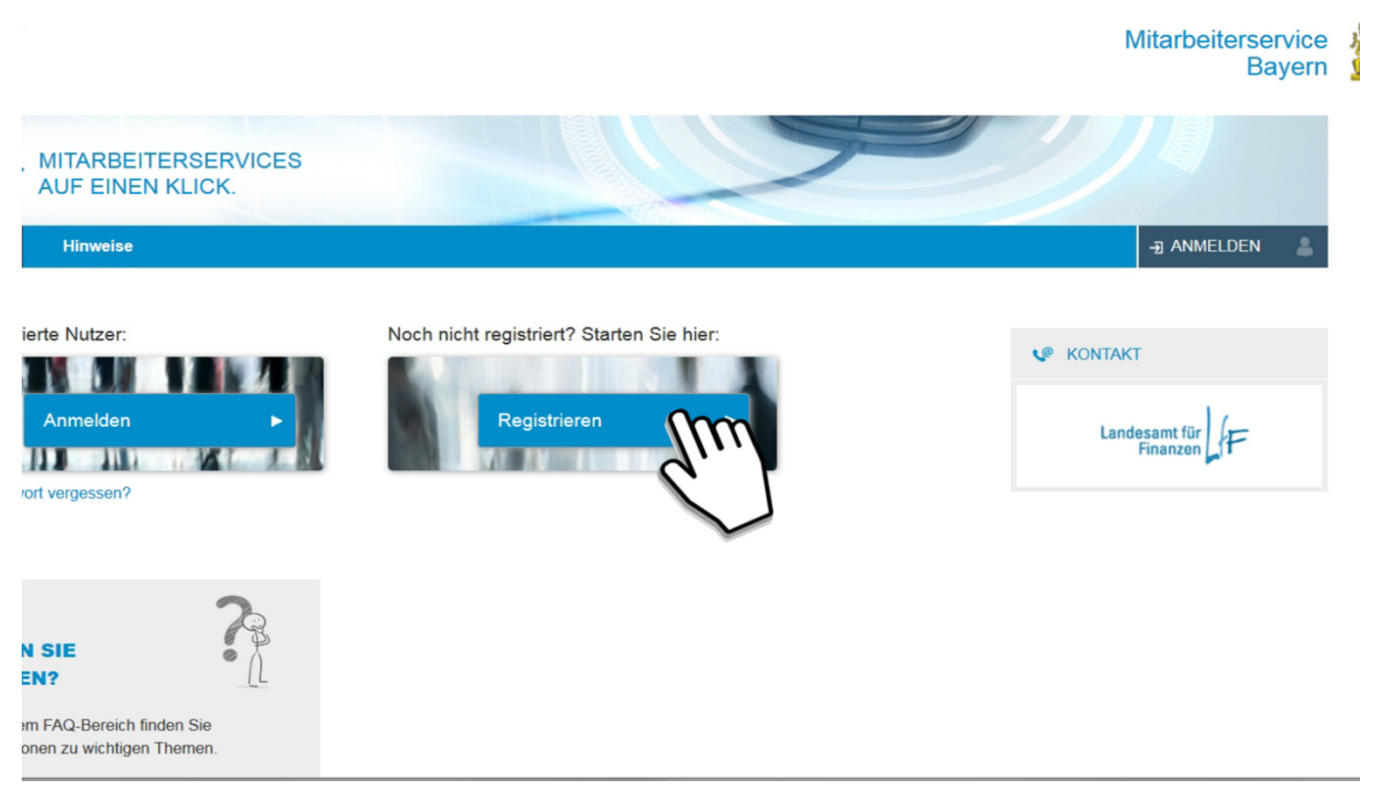

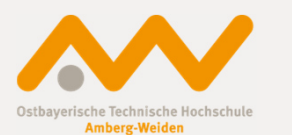

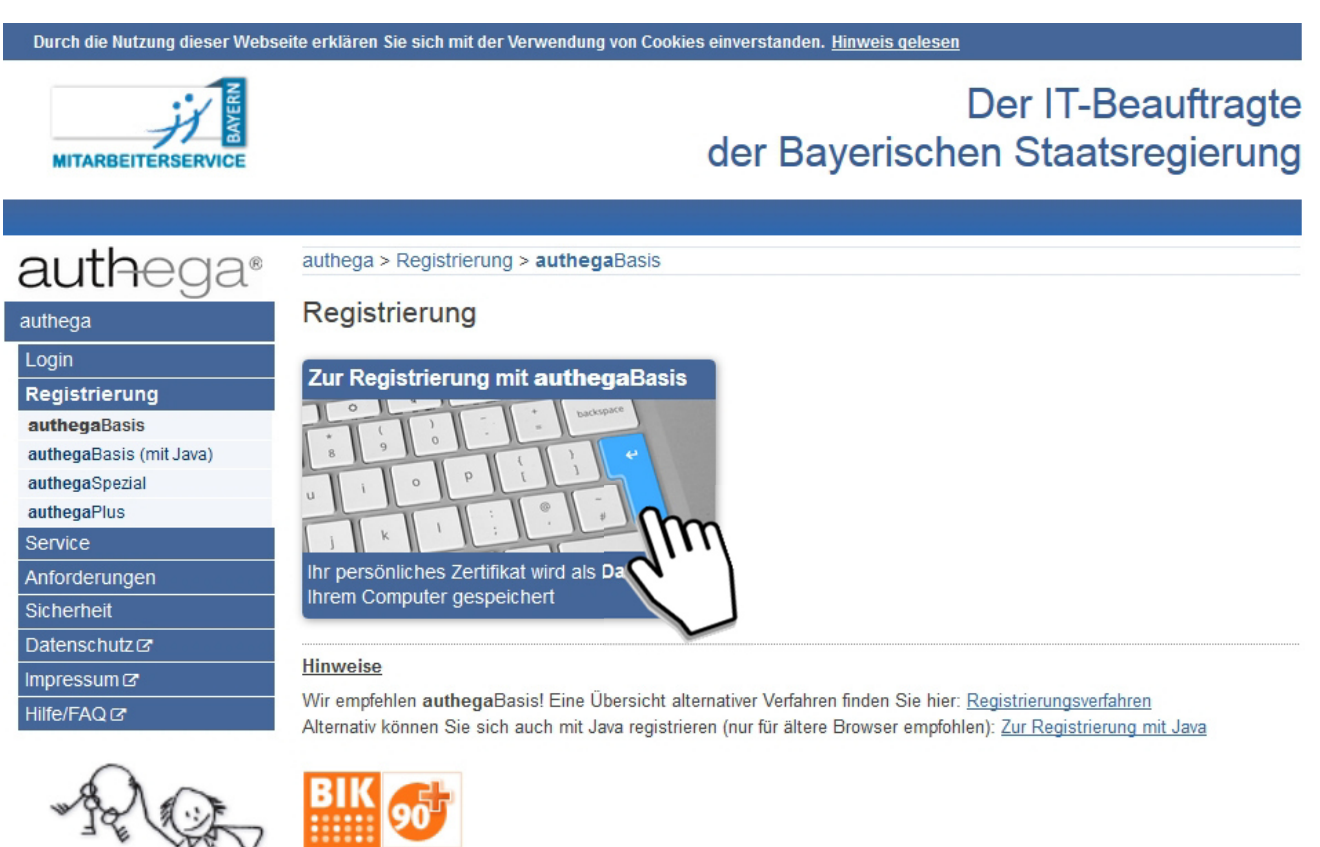

13.04.2017/ 5 Angela Müller

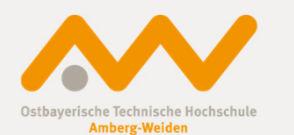

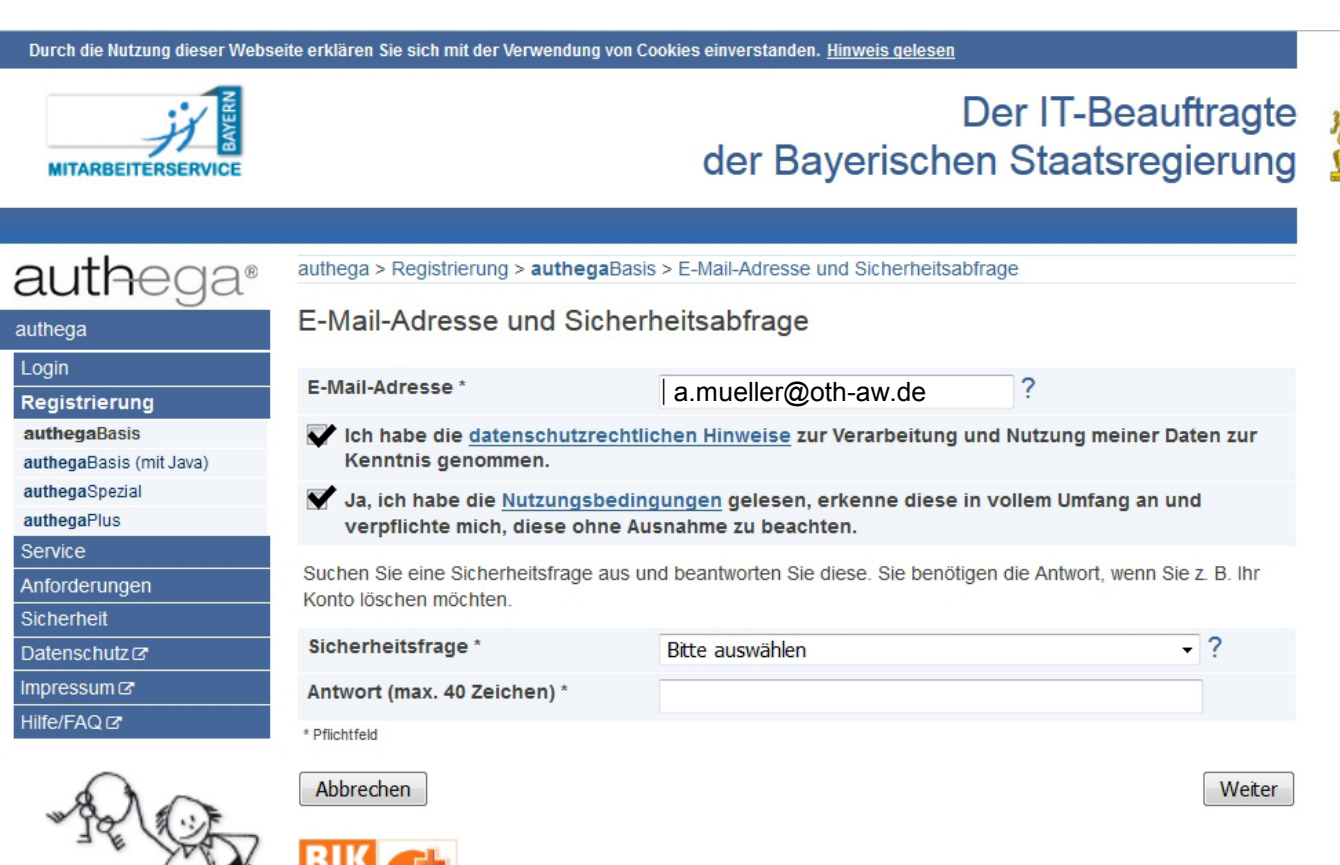

 $\mathcal{A}$  and  $\mathcal{A}$  and  $\mathcal{A}$ 

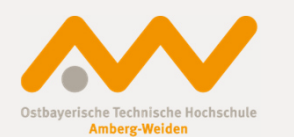

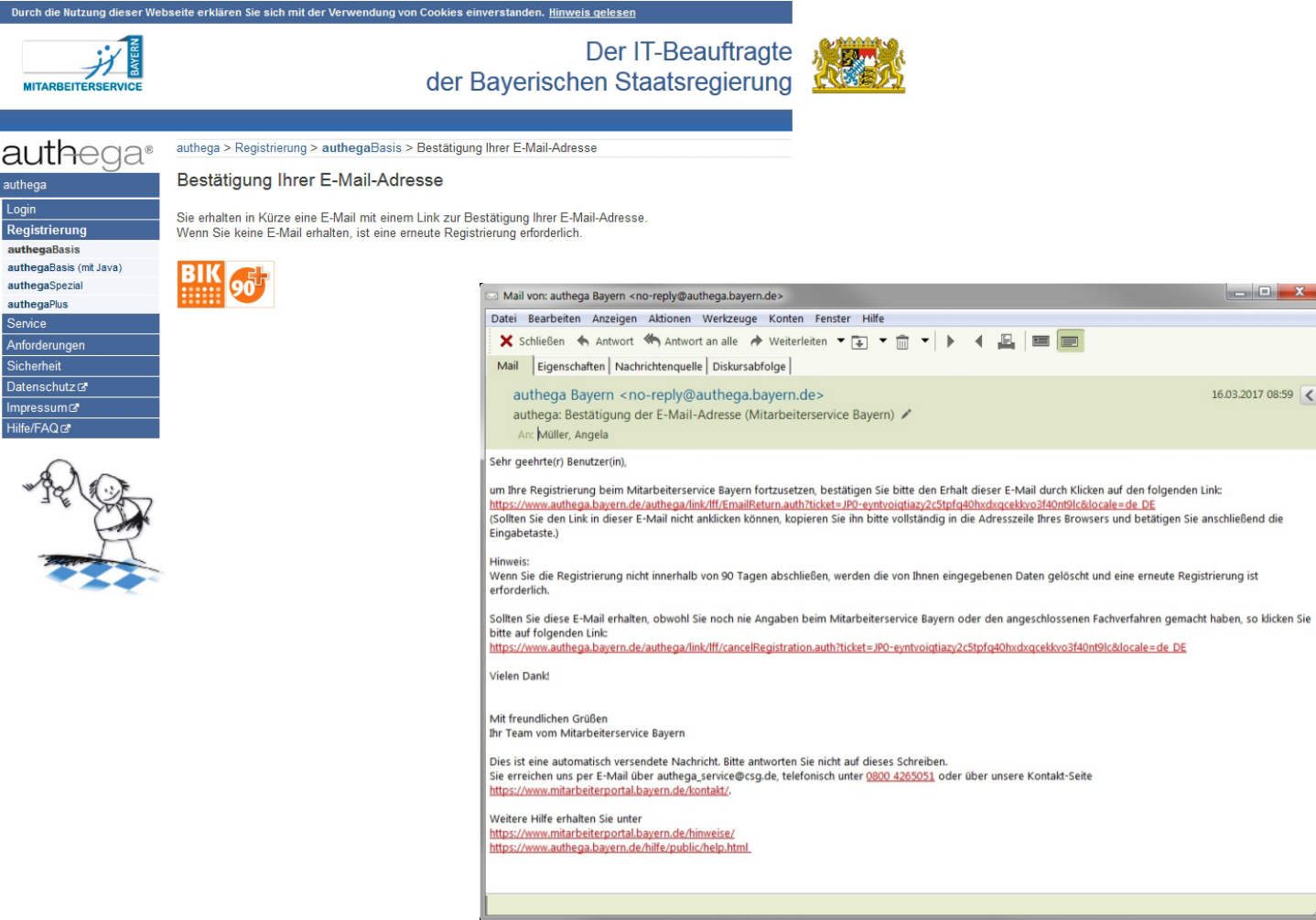

ヵ

authed authega Login Registrierung authegaBasis

authegaSpezial

Impressum<sup>c</sup> Hilfe/FAQC

authegaPlus Service Anforderungen Sicherheit Datenschutz c'

13.04.2017/ 7 Angela Müller

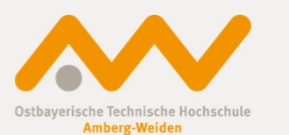

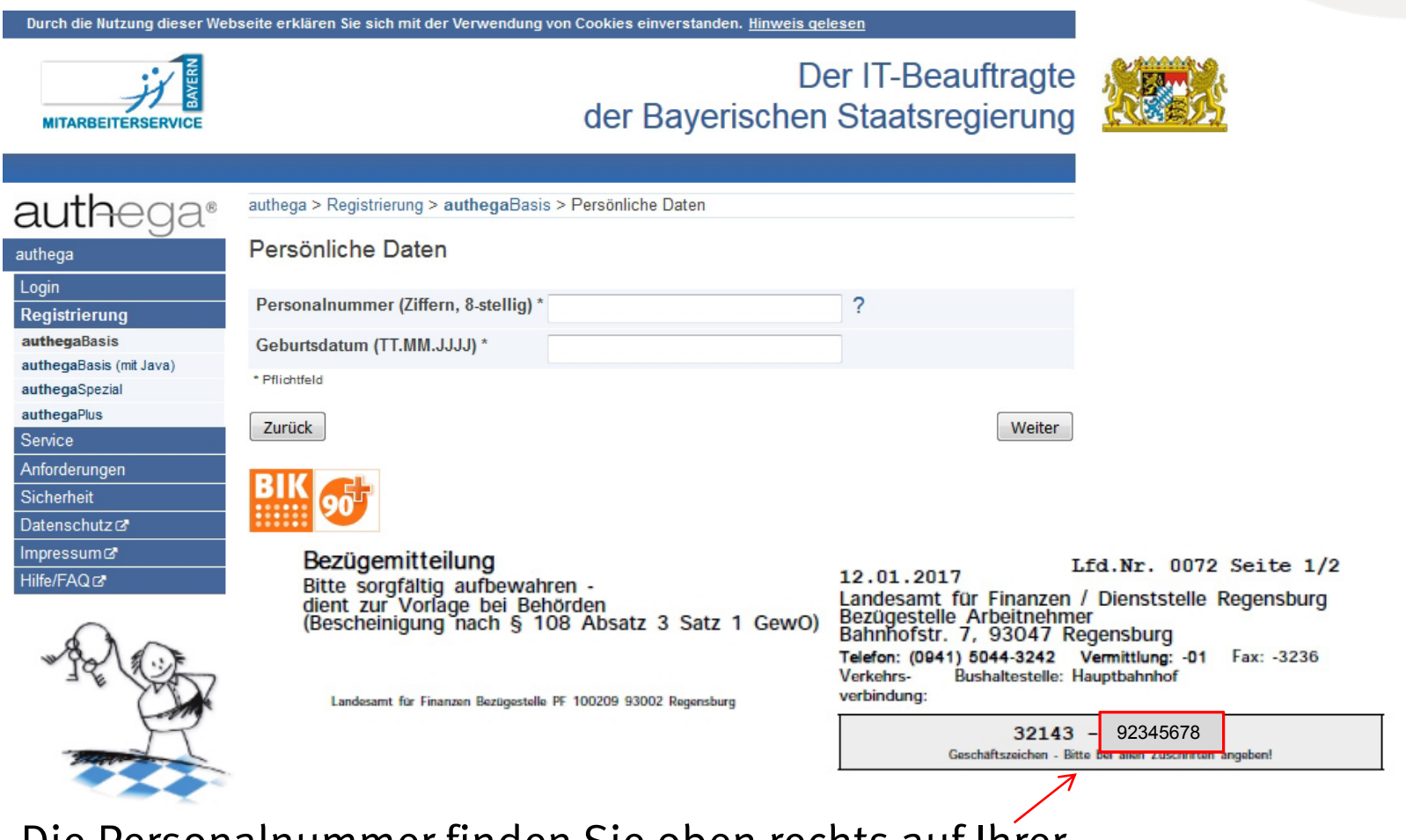

Die Personalnummer finden Sie oben rechts auf IhrerGehaltsmitteilung!

Einführung BayRMS an der OTH AW

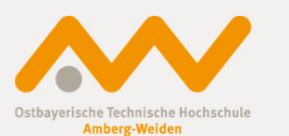

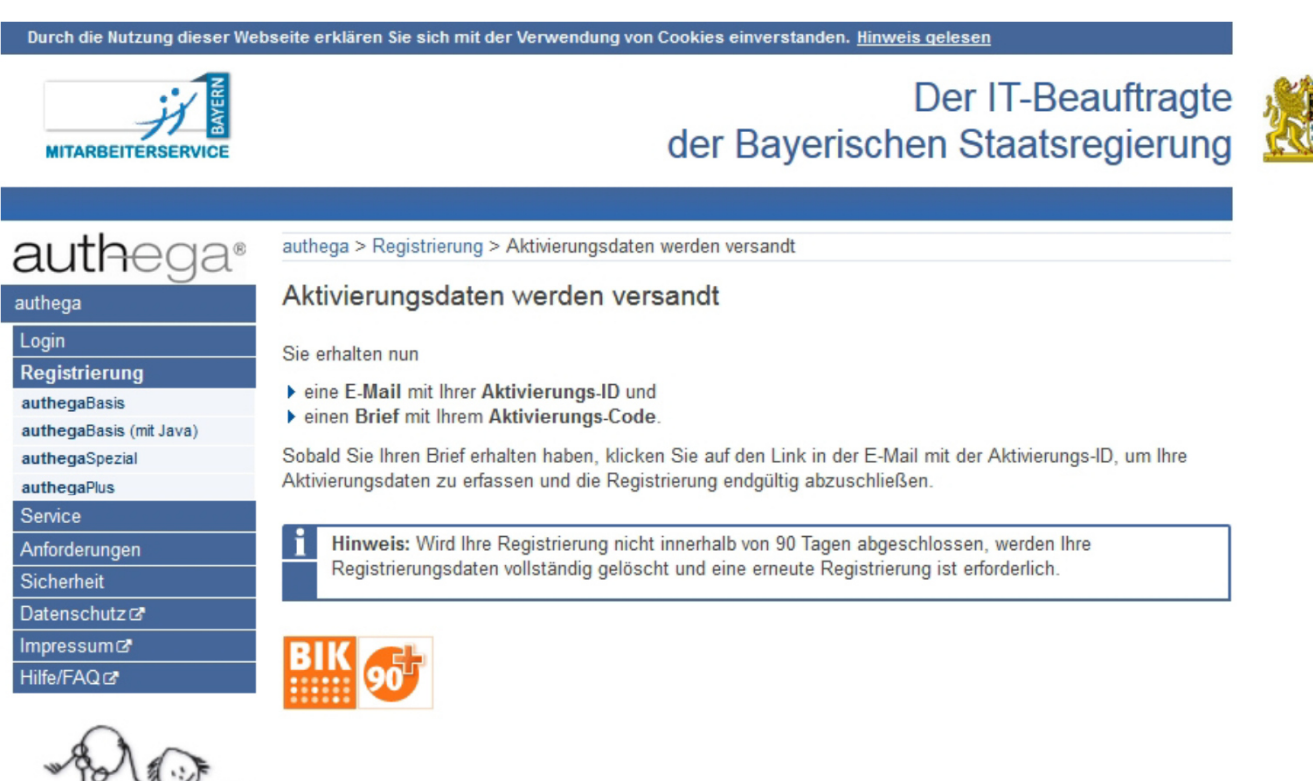

Der Brief wird nach ca. einer Woche an Ihre Wohnortadresse versandt.

Einführung BayRMS an der OTH AW

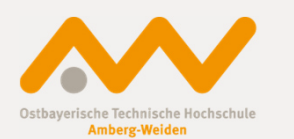

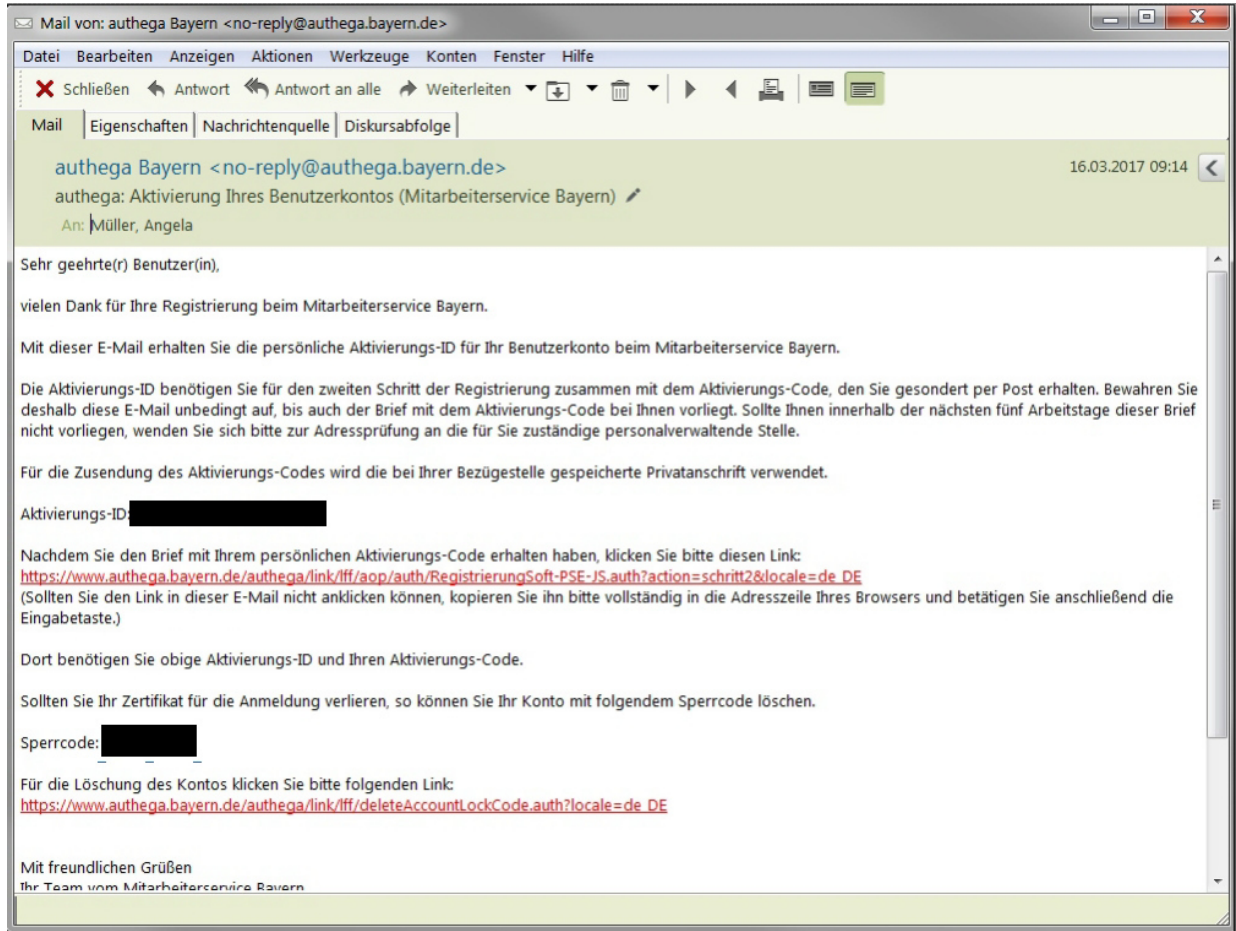

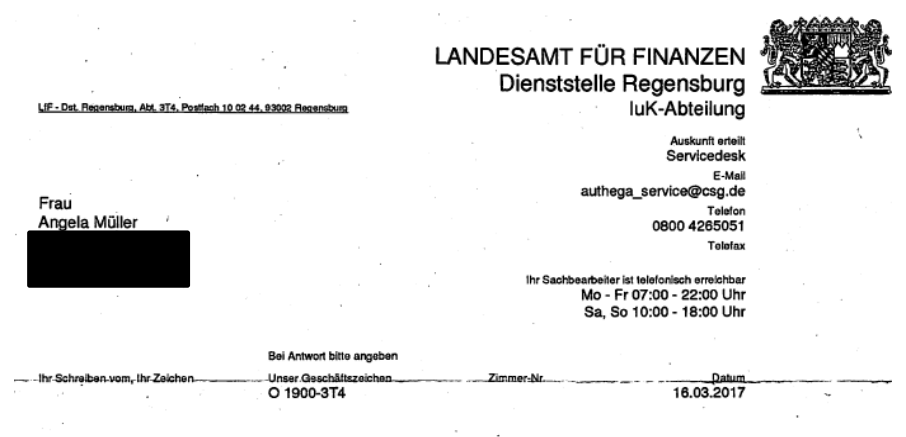

Registrierung beim Mitarbeiterservice Bayern: Aktivierung Ihres persönlichen Zugangs

Sehr geehrte Frau Müller.

vielen Dank für Ihre Registrierung beim Mitarbeiterservice Bayern. Die Registrierung fand mit der E-Mail-Adresse a.mueller@oth-aw.de statt. Mit diesem Schreiben wird Ihnen ein Aktivierungs-Code übersandt. Diesen benötigen Sie für die Aktivierung Ihres Benutzerkontos.

Bitte verwenden Sie den Aktivierungs-Code vertraulich.

Aktivierungs-Code:

Zum erfolgreichen Abschluss Ihrer Registrierung benötigen Sie den obigen Aktivierungs-Code sowie die Aktivierungs-ID, die Sie bereits separat per E-Mail erhalten haben. Damit können Sie Ihr persönliches Zertifikat für den zukünftigen Login beim Mitarbeiterservice Bayern erzeugen. Bitte nutzen Sie hierzu den Link, der in der E-Mail angeführt ist. Die Registrierung ist mittels Eingabe von Aktivierungs-Code und Aktivierungs-ID Innerhalb von 90 Tagen abzuschließen. Nach Ablauf der Frist ist eine erneute Registrierung notwendig.

Für den Fall, dass Sie in Zukunft den Zugriff auf Ihre Anmeldedaten verlieren, können Sie Ihr Benutzerkonto mit folgendem Code sperren lassen:

Sperrcode:

Mit freundlichen Grüßen Ihr Team vom Mitarbeiterservice Bayern

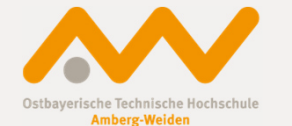

Einführung BayRMS an der OTH AW

13.04.2017/ 11Angela Müller

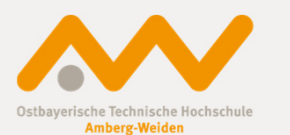

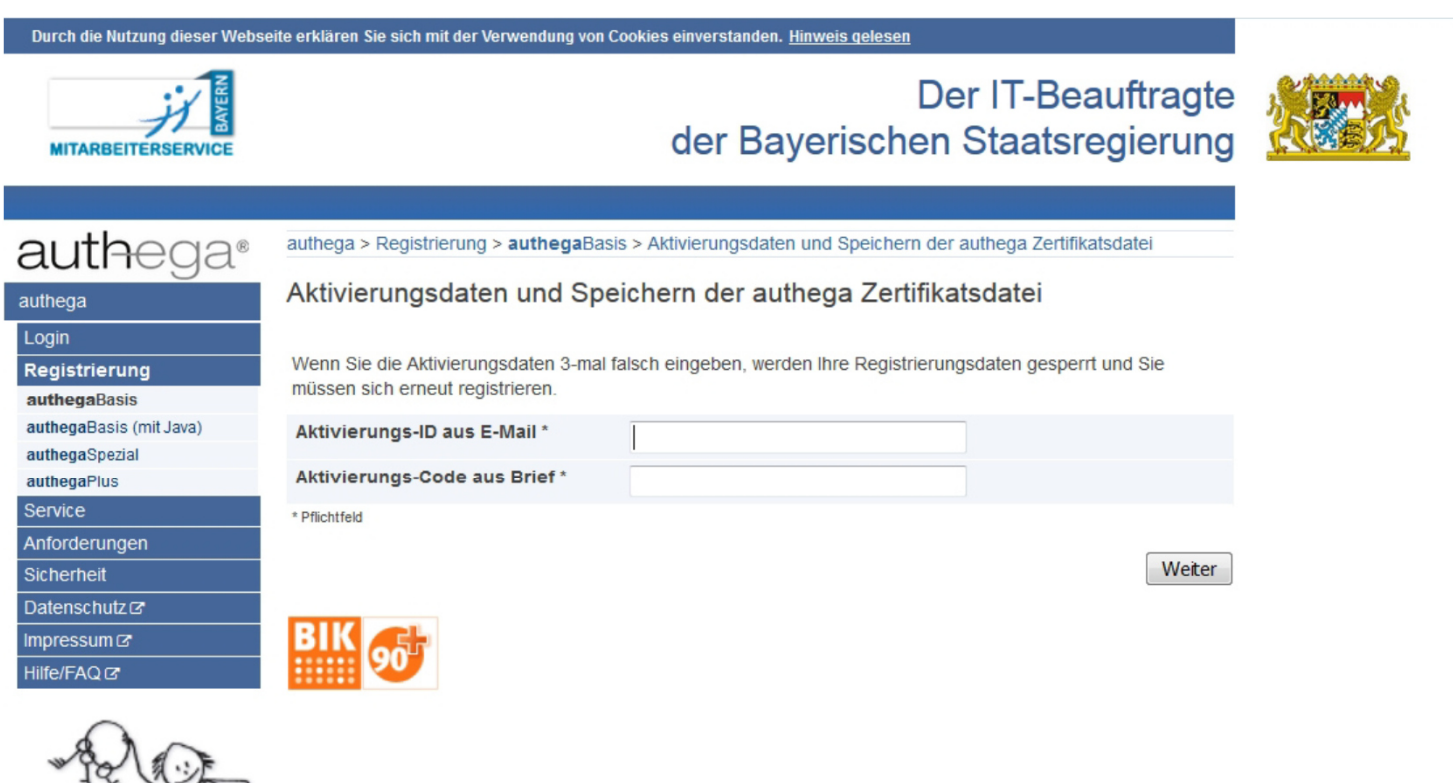

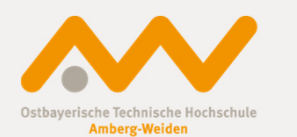

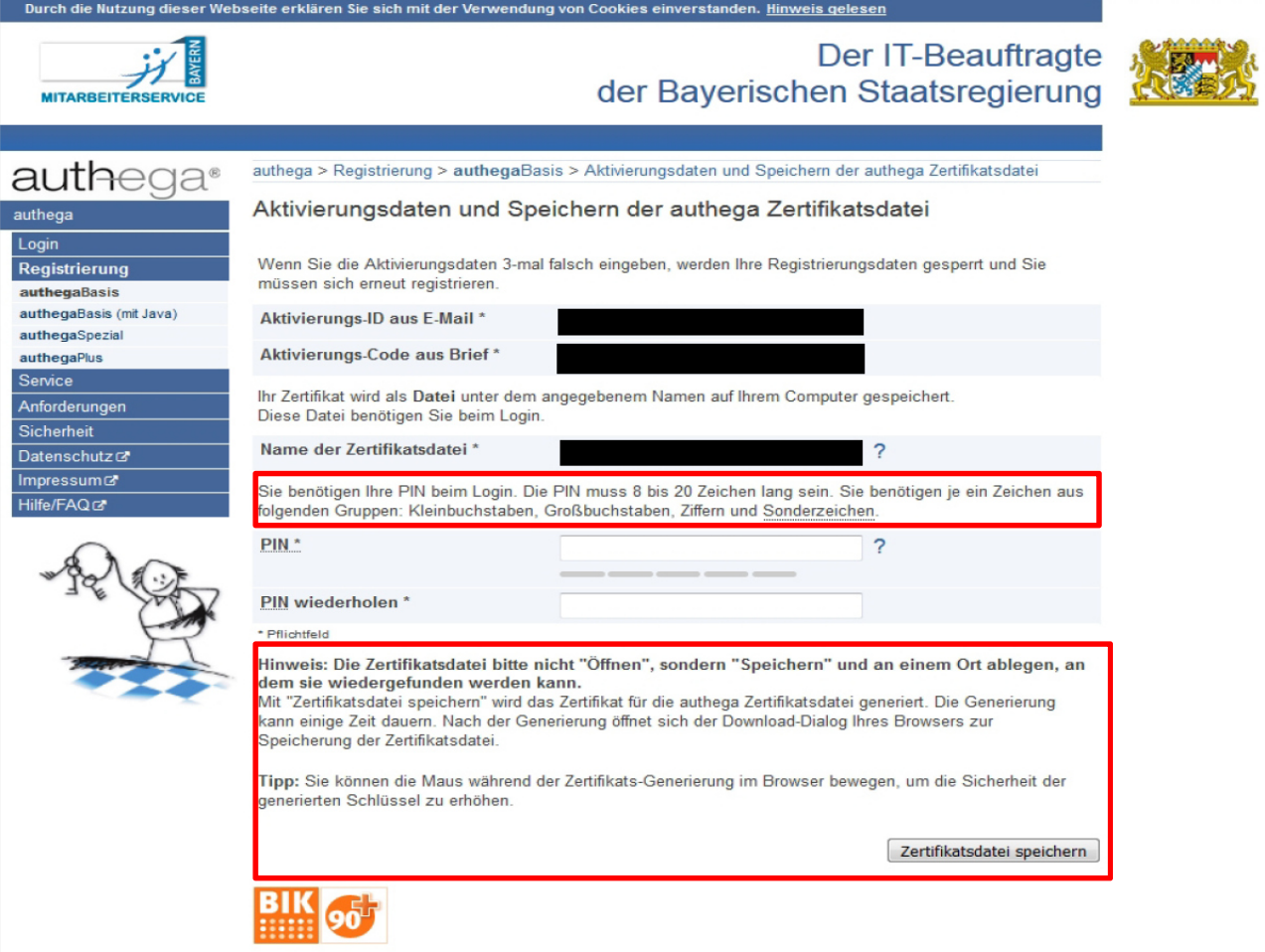

13.04.2017/ 13 Angela Müller

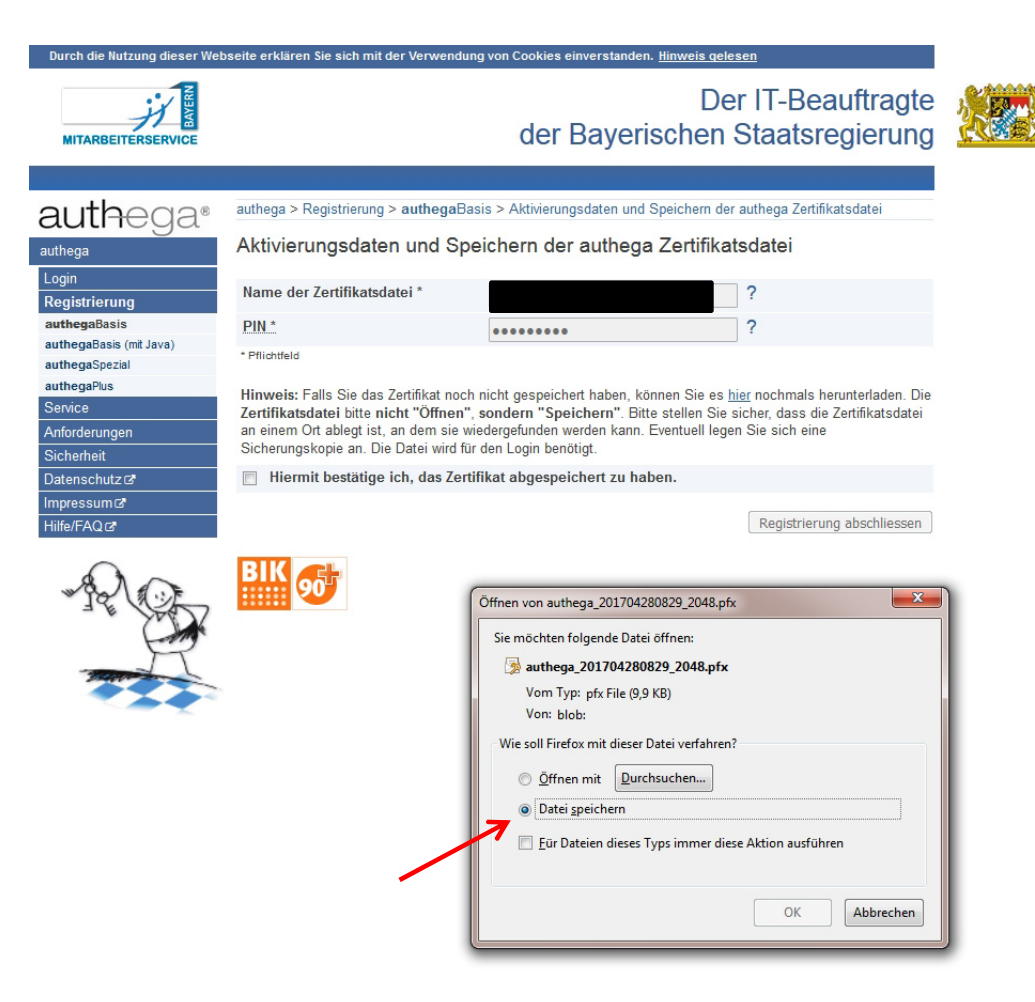

Zertifikat auf dem persönlichem Laufwerk H abspeichern!

Einführung BayRMS an der OTH AW

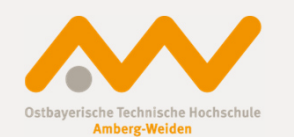

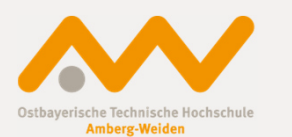

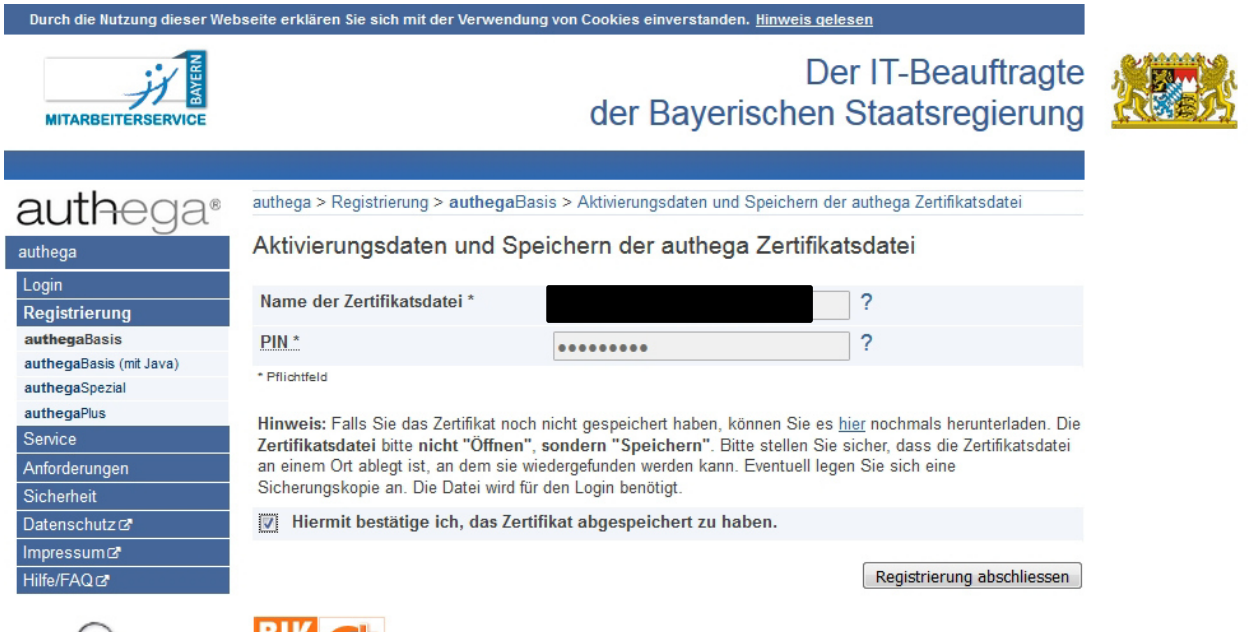

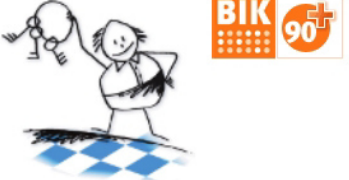

Einführung BayRMS an der OTH AW

13.04.2017/ 15 Angela Müller

Wenn Sie sich zusätzlich von einem anderen Computer (z.B. zu Hause) einloggen möchten, müssen Sie dieses Zertifikat auch auf diesem PC abspeichern.

Aus Sicherheitsgründen senden Sie das Zertifikat nicht per E-Mail, sondern nutzen einen USB-Stick! Alternativ kann das Zertifikat auch über eine VPN-Verbindung direkt kopiert werden.

Das Zertifikat ist drei Jahre gültig und kann dann verlängert werden.

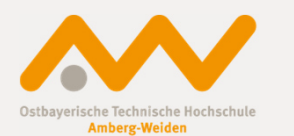

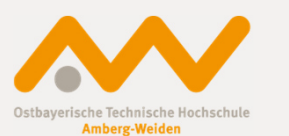

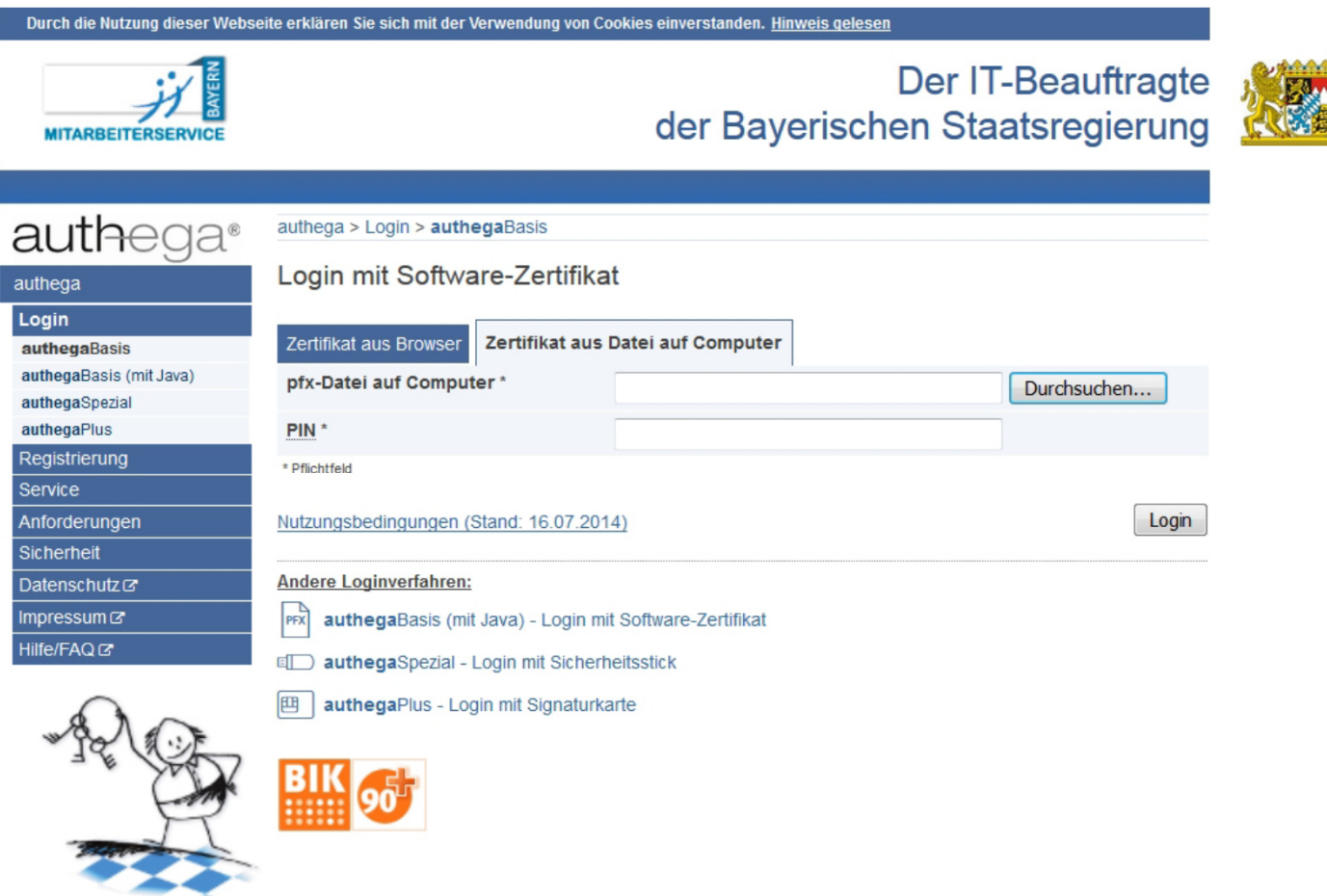

13.04.2017/ 17 Angela Müller

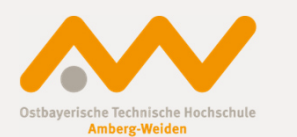

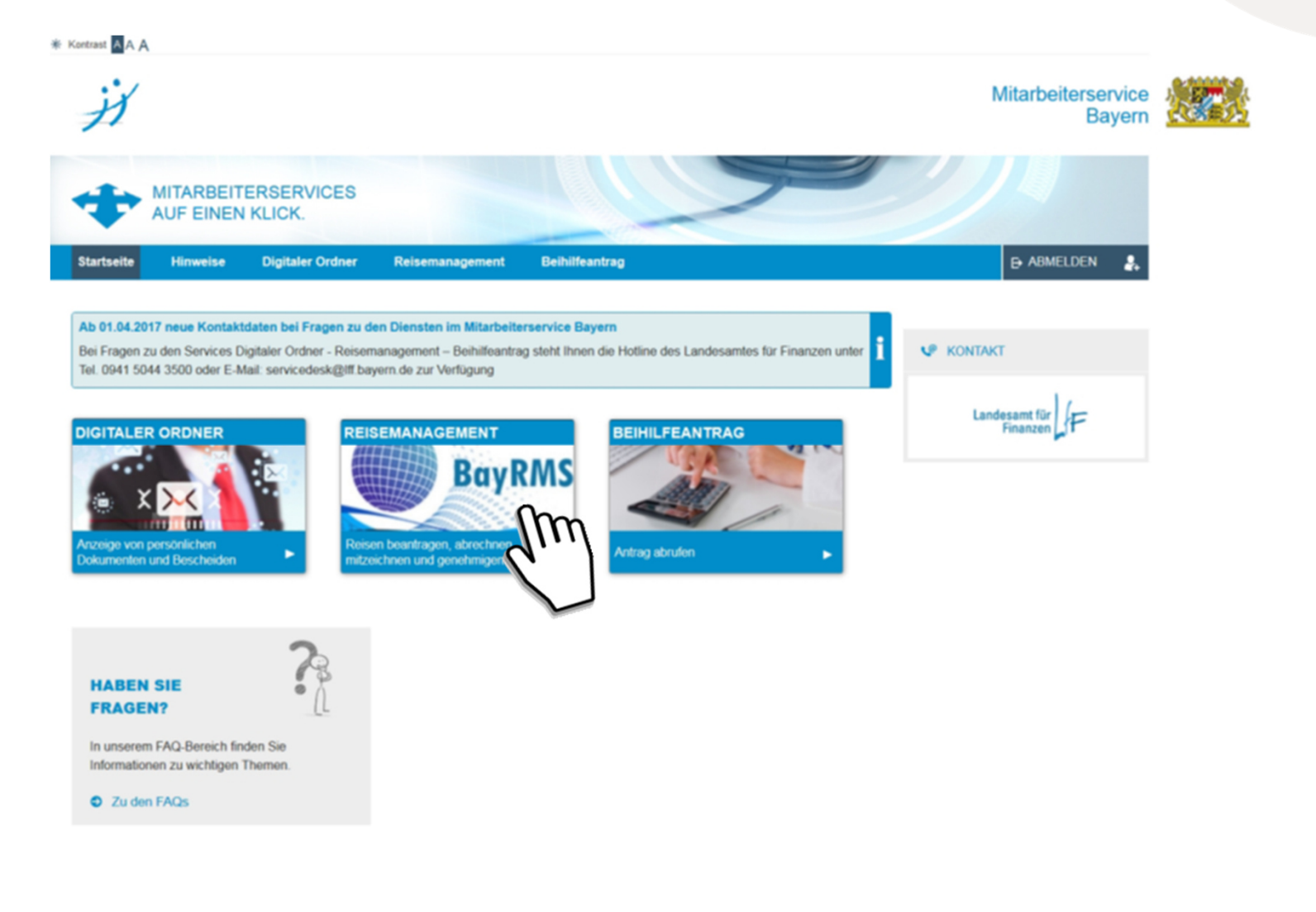

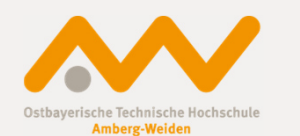

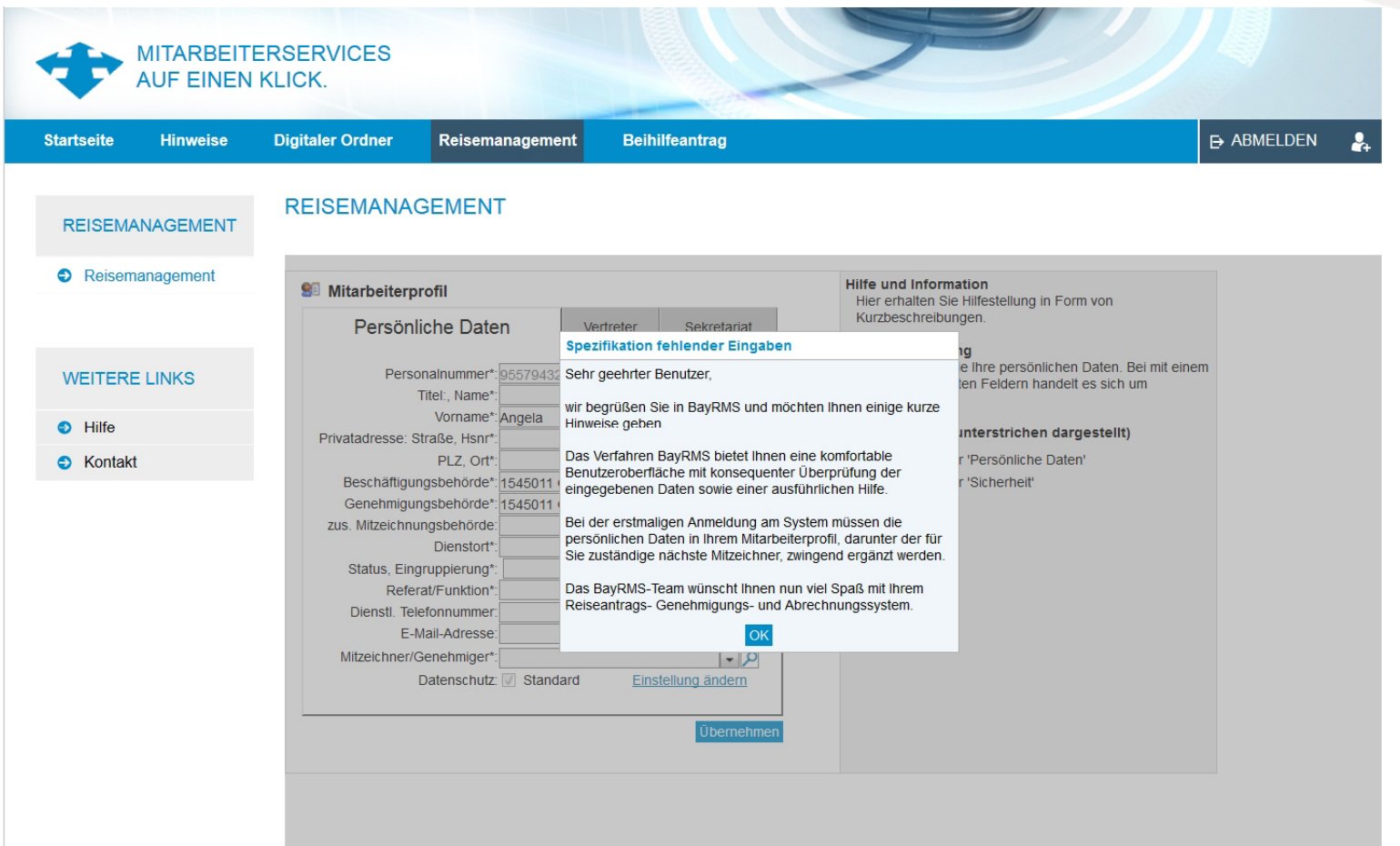

Einführung BayRMS an der OTH AW

13.04.2017/ 19 Angela Müller

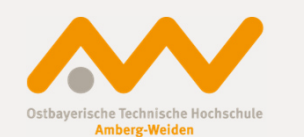

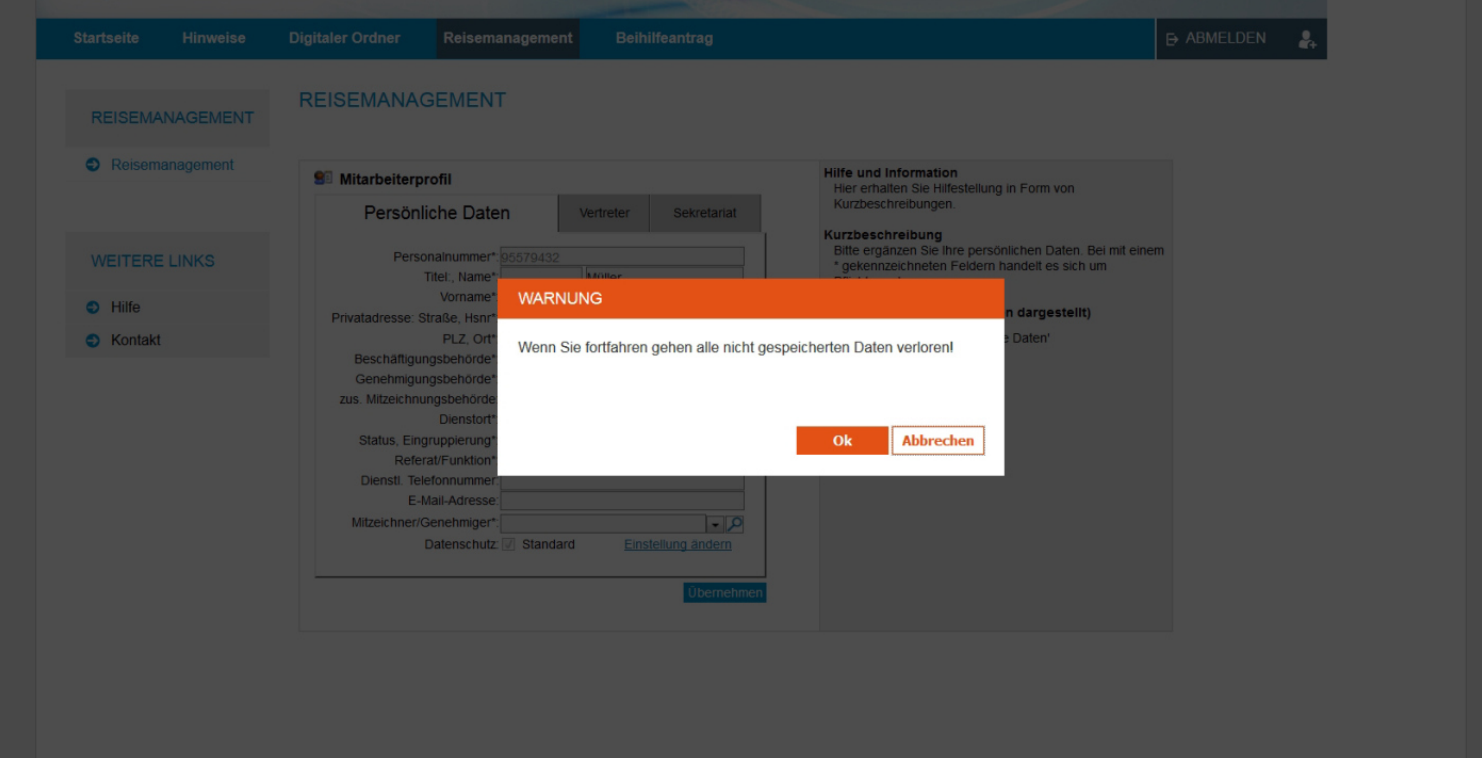

#### Beim Abmelden Warnhinweis in diesem Fall ignorieren!Mit OK weitergehen!

Einführung BayRMS an der OTH AW

#### Einführung BayRMS an der OTH AWMitarbeiterservice Bayern

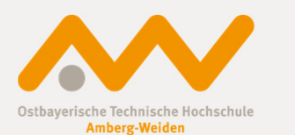

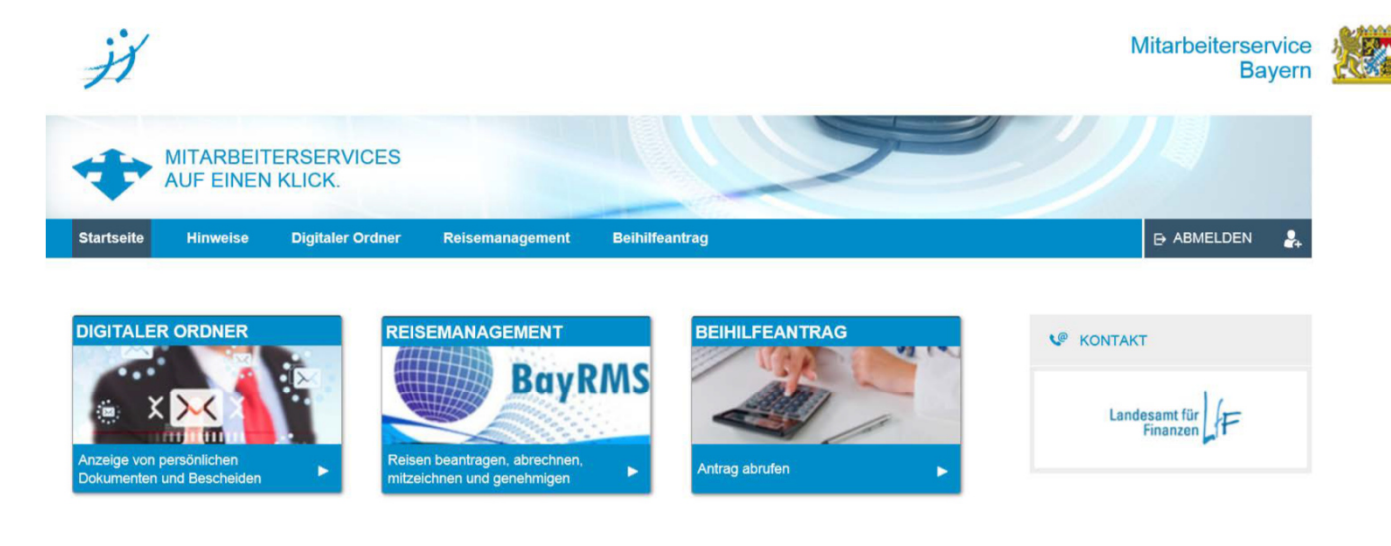

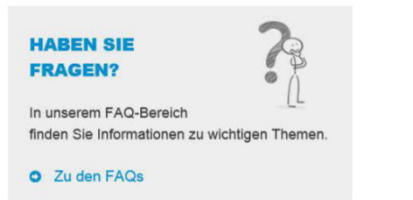

- •Digitaler Ordner (Bezügemitteilung, Lohnsteuerjahresmeldung, …)
- •Beihilfeantrag
- Pflege persönlicher Daten•
- Zugang zum Reisemanagement •

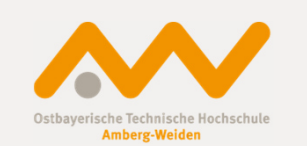

### Vielen Dank für Ihre Aufmerksamkeit!

Einführung BayRMS an der OTH AW